# **PPS Parent Guide for 2020 Fall MAP Testing**

Assessments provide valuable information to help your student's teacher determine what they need to focus future lessons on. This is especially true at the start of this new school year after distance learning in the spring. This guide will help you and your student successfully participate in the Measures of Academic Progress (MAP) test this fall.

### **Your role and commitment at home during the MAP test:**

#### **Supervision**

We highly recommend that an adult be present in the home to assist the student, particularly with younger children. We understand that this may not always be possible.

#### **How to Log In**

- 1. Open a Chrome browser
	- NOTE: for remote testing, students will *not* open the secure browser as they would when testing in school. They should log in to the Chromebook first.
- 2. Go to test.mapnwea.org
- 3. If you get a pop-up blocker message ("Oops! Where's my test window?"), you will need to disable your pop-up blocker:

#### **Chromebook or on Chrome browser**

- $\star$  Click on the pop-up block icon
	- to the right of the web address
- $\mathbf{a} = \mathbf{a}$ □■☆ ★ Select "Always Allow Pop-Ups from test.mapnwea.org"
	- ★ Click Done.
	- $\star$  Refresh the window

#### **PC or Other Browsers**

The method to unblock pop-up may vary by browser. Search your browser settings if you are not sure how to do this.

4. Students will log in with their session name and password provided by their teacher.

#### **Test Instructions**

- 1. Students must answer the questions themselves. Do not offer any help on the questions. If your student doesn't know the answer or gets stuck, have them give their best try and move on.
- 2. The MAP Growth tests are designed in a way that students will answer only about one-half of all questions correctly. This helps teachers understand what students know as well as what they don't know.
- 3. During the test, unless prompted in the test question, students should not use other webpages, cell phones, calculators or other materials that would help them answer questions.
- 4. The room where the student is testing should be a quiet space.
- 5. Students may pause the test and take a short break if needed.
- 6. Only the student should view the test.

#### **Accessibility**

- 1. The following resources can be used by students if they choose to use them: taking breaks, English dictionary, thesaurus and scratch paper.
- 2. If your student has testing accommodations listed in an IEP or 504 plan or needs other supports not listed here, your student's teacher will work with you on those supports.

#### **If you have questions or need support, please contact your student's teacher.**

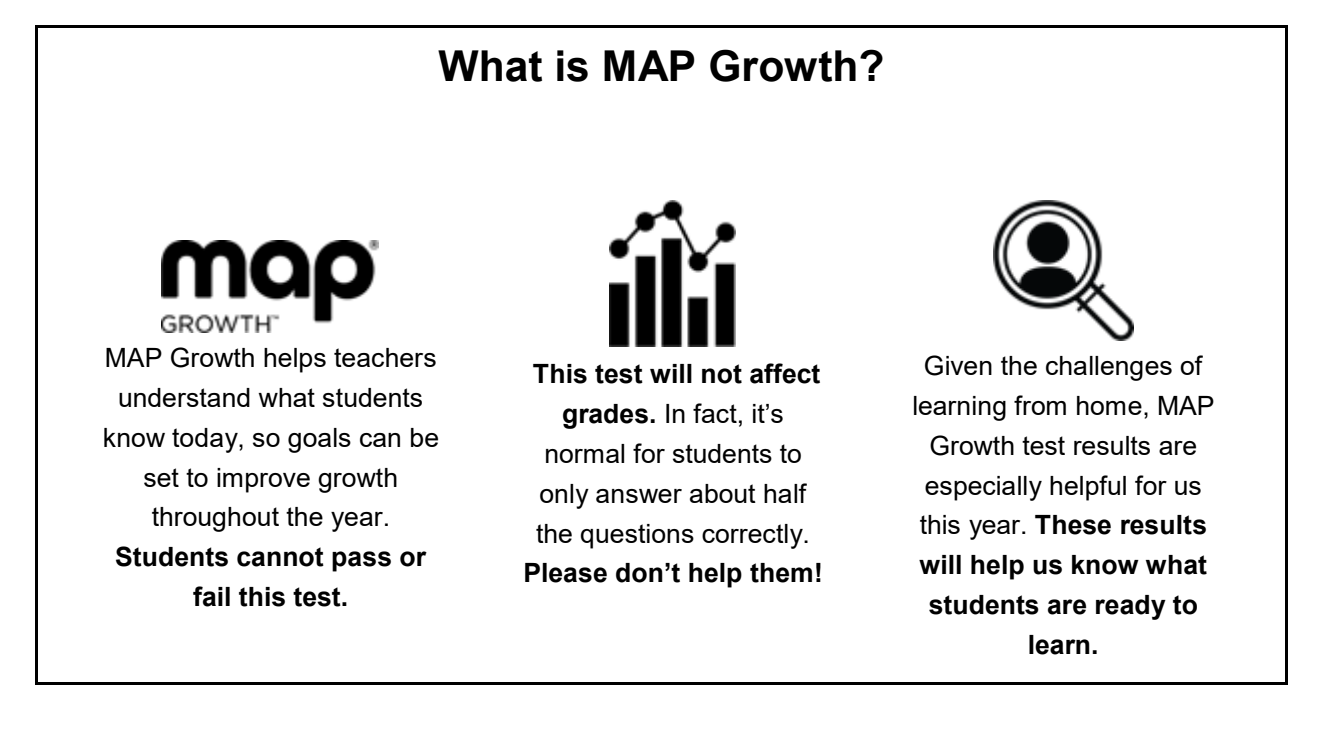

## **Test Preparation**

PPS has prepared a video to guide parents through these steps. You can the video here: [https://www.youtube.com/watch?v=7HkTkIcy91Y&list=PLbZtlBHJZmkf-](https://www.youtube.com/watch?v=7HkTkIcy91Y&list=PLbZtlBHJZmkf-Pbt6can1yMyyAaVAK1Tz&index=3&t=0s)[Pbt6can1yMyyAaVAK1Tz&index=3&t=0s](https://www.youtube.com/watch?v=7HkTkIcy91Y&list=PLbZtlBHJZmkf-Pbt6can1yMyyAaVAK1Tz&index=3&t=0s) 

### Prior to Test Day

- 1. Make sure your computer has an internet connection
- 2. Disable pop-up blocking on your internet browser
- 3. Make sure your computer meets testing requirements using the [Workstation Diagnostic Tool](https://check.nwea.org/) at: <https://check.nwea.org/> If your district-provided computer does not pass the check, contact PPS Technical Support at 503-916-3375 or [support@pps.net](mailto:support@pps.net)
- 4. Watch the MAP Growth [introduction video](https://studentresources.nwea.org/app/gradetwoplus/what) at: https://studentresources.nwea.org/app/gradetwoplus/what's this test about.html
- 5. Explore [Student Resources](https://studentresources.nwea.org/index.html) at:<https://studentresources.nwea.org/index.html>
- 6. Practice the test at: [practice.mapnwea.org](https://practice.mapnwea.org/#/practice-landing) (Username: grow, Password: grow)

## On Test Day

- 1. Minimize distractions for your child as much as possible
- 2. Provide a quiet testing environment
- 3. Allow the teacher to open the session first
- 4. Log in a[t](https://test.mapnwea.org/#/lockdown) [test.mapnwea.org](https://test.mapnwea.org/#/lockdown)
- 5. Make sure you have a way to communicate with the teacher during the test
- 6. Follow any additional instructions from the teacher